#### CRESTRON CART INSTRUCTIONS CALL MCS FOR ASSISTANCE (810) 237-6628 PLEASE DO NOT MOVE, REARRANGE, OR DISCONNECT THE MEDIATED CART.

# IF THE TOUCH PANEL IS BLACK, TOUCH IT TO BRING IT OUT OF STANDBY MODE

## **(1) Press the Power button**

*This will turn on the projector and lower the electric screen.*

#### **(2) Turn on needed equipment**

*Computer & DVD player are behind the door on front of cart Document camera is in a drawer on the side of the cart*

#### **(3) Select the appropriate source**

**PC Button -** Displays the image from the desktop computer located in the cart

**VGA Button -** Displays the image from the VGA input on top of the cart

**HDMI Button -** Displays the image from the HDMI input on top of the cart.

**DVD Button –** Displays the image from the DVD player in the cart as well as a set of controls on the touch panel

**Doc Cam Button -** Displays the image from the document camera in the side drawer of the cart

**Audio Source Control –** Located at the lower right of the touch panel, this allows you to choose your audio source. *(EX: Displaying the doc cam but using audio from computer)*

## **(4) Other controls**

**Volume Control -**Arrow buttons to the right of the touch screen allow you to adjust the volume

**AV Mute button –** Located at the top left, this will mute/ turn off the projected image

**Make sure to shutdown equipment when finished!**

#### **(5) Turn off used equipment**

## **(6) Press the power button in the top right corner, and then select yes**

*This will turn off the projector and raise the electric screen*

#### **BEGINNING SCREEN**

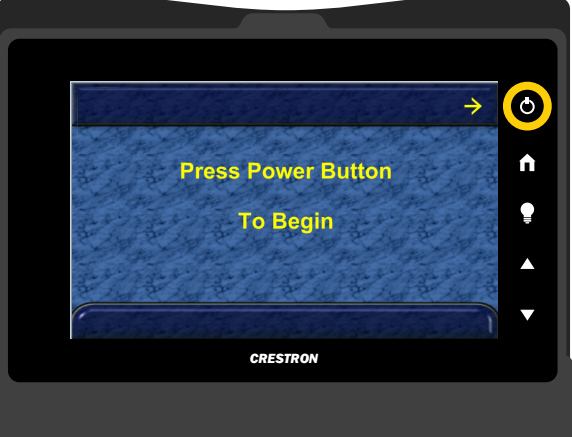

#### **MAIN SCREEN + DVD/VCR CONTROLS**

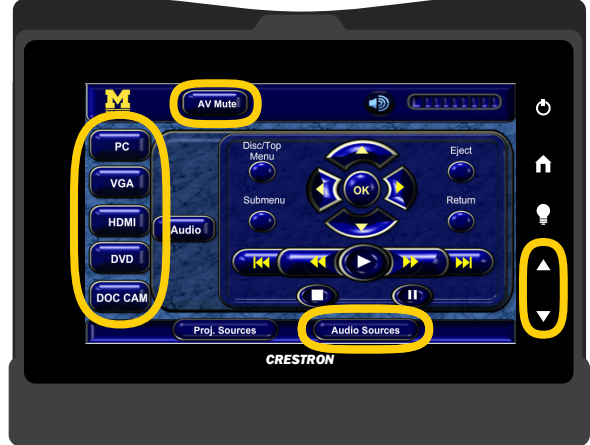

#### **SHUTDOWN SCREEN**

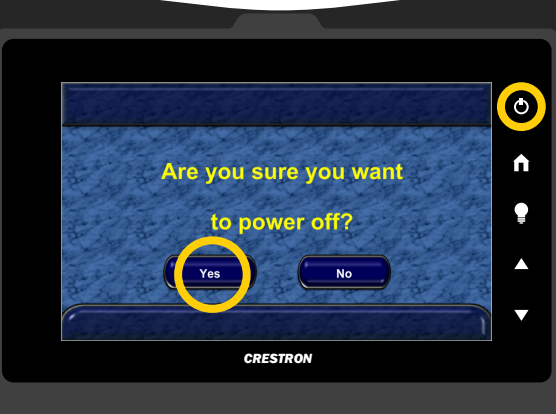

# DOC. CAMERA INSTRUCTIONS

## CALL MCS FOR ASSISTANCE (810) 237-6628 PLEASE DO NOT MOVE, REARRANGE, OR DISCONNECT THE MEDIATED CART.

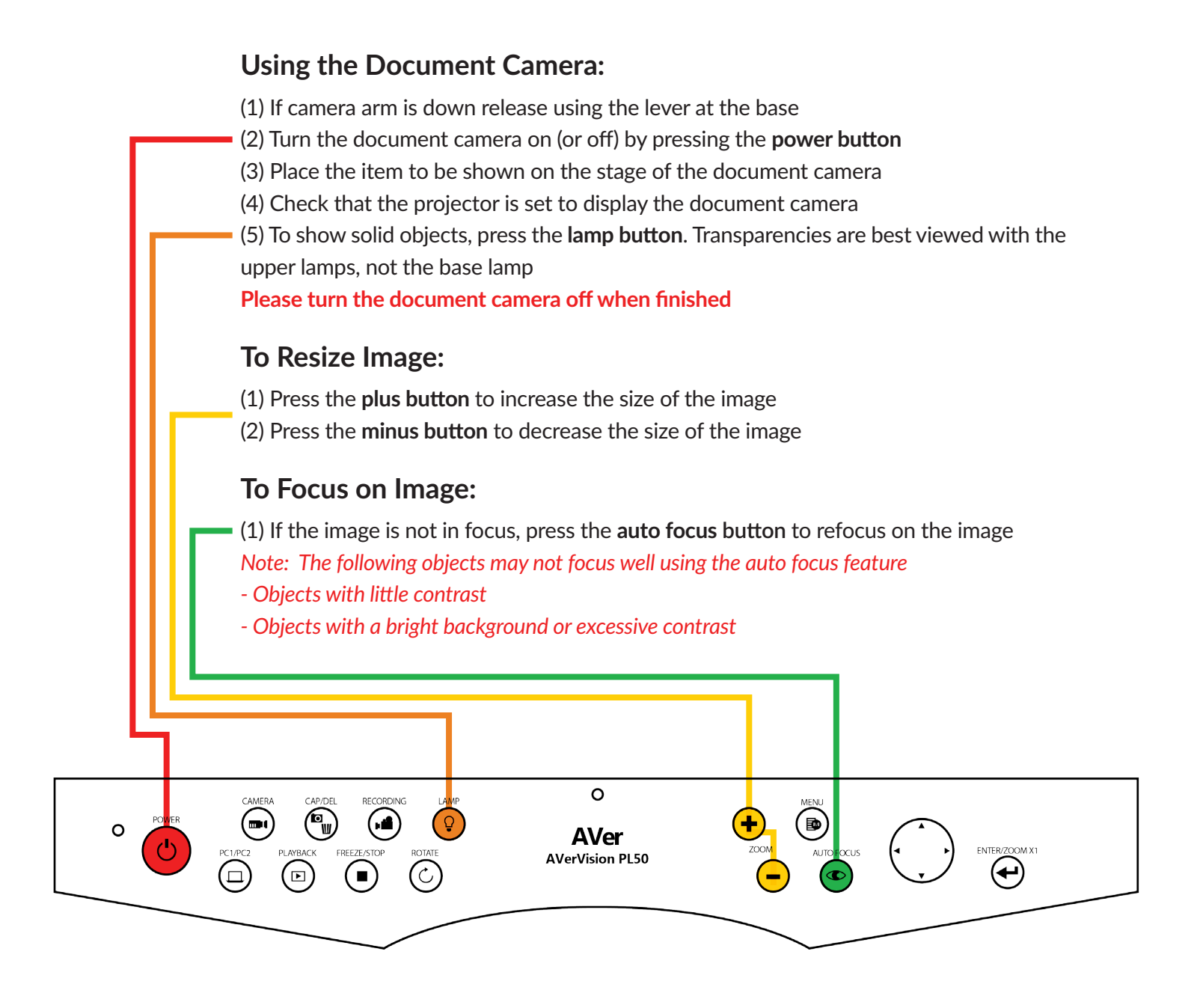